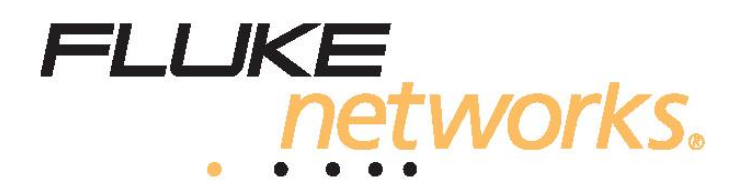

# **CableIQ Qualification Tester**

# **Руководство пользователя**

PN 2113427 Июль 2008, версия 1 3/07 © 2005, 2007 Fluke Corporation. Все права сохранены. Все названия продуктов являются торговыми марками правообладателя.

#### **ОГРАНИЧЕННАЯ ГАРАНТИЯ ИОГРАНИЧЕНИЕОТВЕТСТВЕННОСТИ**

Каждый продукт компании Fluke Networks гарантированно свободен от дефектов материала и изготовления, при условии его нормального использования и обслуживания. Гарантийный период составляет один год и отсчитывается от даты покупки. Детали, аксессуары, запасные части к продукции и обслуживание гарантируются на 90 дней. Данная гарантия действительна только для первоначального покупателя или заказчика, являющегося конечным пользователем, при условии покупки продукции у уполномоченного продавца Fluke Networks. Гарантия не относится к одноразовым батареям, контактам кабельных коннекторов, коннекторам со смещением изоляции или к другим продуктам, которые, по мнению Fluke Networks, были использованы неправильно, подвергались изменениям, загрязнениям или повреждениям - случайно или из-за неправильных условий работы или использования. Fluke Networks гарантирует, что программное обеспечение будет работать в соответствии с функциональными спецификациями в течение 90 дней, и что оно было надлежащим образом записано на носителе, свободном от дефектов. Fluke Networks не гарантирует, что программные средства свободны от ошибок или работают без прерываний.

Уполномоченные посредники Fluke Networks расширяют данную гарантию на новые и неиспользованные продукты только для клиентов - конечных пользователей, однако не имеют права расширять или изменять условия гарантии от имени Fluke Networks. Поддержка гарантии осуществляется только в тех случаях, когда продукт куплен через уполномоченный Fluke Networks центр продаж или если Покупатель уплатил соответствующую международную цену. Fluke Networks оставляет за собой право рассчитаться с Покупателем по затратам на ввоз деталей для ремонта/замены, если продукт, купленный в одной стране, подлежит ремонту в другой стране.

Обязательства Fluke Networks по гарантии ограничены и, по выбору Fluke Networks, сводятся к возмещению цены покупки, бесплатному ремонту или замене дефектного продукта, возвращенного в сервисный центр Fluke Networks в течение срока действия гарантии.

За гарантийным обслуживанием обращайтесь в ближайший сервисный центр Fluke Networks, где вы получите достоверную информацию по возврату продукции. После этого вы сможете отправить продукт в сервисный центр вместе с описанием проблемы, оплатой посылки и страховки (пункт назначения FOB). Fluke Networks не отвечает за риск повреждения при транспортировке. По условиям гарантии по ремонту продукт будет возвращен Покупателю с предоплатой транспортировки (пункт назначения FOB). Если Fluke Networks определит, что сбой был вызван пренебрежительным, неправильным использованием, загрязнением, изменениями, случайными или необычными условиями работы или эксплуатации, то Fluke Networks произведет оценку стоимости ремонта и запросит разрешения на начало работы. После ремонта продукт будет возвращен Покупателю с предоплатой транспортировки, и Покупателю будет выставлен счет за ремонт и транспортные расходы (пункт отгрузки FOB).

**ДАННАЯ ГАРАНТИЯ ЯВЛЯЕТСЯ ЕДИНСТВЕННЫМ И ИСКЛЮЧИТЕЛЬНЫМ СРЕДСТВОМ СУДЕБНОЙ ЗАЩИТЫ ПОКУПАТЕЛЯ И ЗАМЕНЯЕТ СОБОЙ ВСЕ ДРУГИЕ ГАРАНТИИ, ВЫРАЖЕННЫЕ ЯВНО ИЛИ НЕЯВНО, ВКЛЮЧАЯ, НО НЕ ОГРАНИЧИВАЯСЬ ИМИ, ЛЮБЫЕ ГАРАНТИИ КОММЕРЧЕСКОЙ ВЫГОДЫ ИЛИ ПРИГОДНОСТИ ДЛЯ ОПРЕДЕЛЕННОГО ПРИМЕНЕНИЯ. FLUKE NETWORKS HE БУДЕТ НЕСТИ ОТВЕТСТВЕННОСТИ ЗА НАМЕРЕННОЕ, КОСВЕННОЕ, СЛУЧАЙНОЕ ИЛИ ЯВИВШЕЕСЯ СЛЕДСТВИЕМ ЧЕГО-ЛИБО ПОВРЕЖДЕНИЕ ИЛИ ПОТЕРЮ, ВКЛЮЧАЯ ПОТЕРЮ ДАННЫХ, ЯВИВШУЮСЯ СЛЕДСТВИЕМ КАКОЙ-ЛИБО ПРИЧИНЫ ИЛИ ПРЕДПОЛОЖЕНИЯ.**

Поскольку некоторые страны или штаты не допускают ограничений по условиям подразумеваемой (неявной) гарантии или исключения случайных или явившихся следствием повреждений, ограничения и исключения данной гарантии могут не касаться части покупателей. Если какое-либо положение настоящей Гарантии признано неправомерным или не имеющим силы судом или другой инстанцией, имеющей право принимать решения, оно не повлияет на правомерность любого другого положения.

> Fluke Networks РО Box 777 Everett, WA 98206-0777 U.S.A

### *Квалифицирующий кабельный тестер CableIQ*

*Руководство пользователя*

Данное руководство предоставляет информацию об основных режимах работы прибора и поможет быстро ознакомиться и начать использовать его функционал в полном объеме.

*Безопасность*

## **АД** Внимание

**Тестер не предназначен для подключения к активным телефонным системам и оборудованию, включая ISDN устройства. Длительное подключение к напряжению на портах данных устройств может вывести из строя кабельный тестер. Немедленно отключите тестер от кабеля, порта или телекоммуникационной розетки, если на экране появился значок напряжения .** 

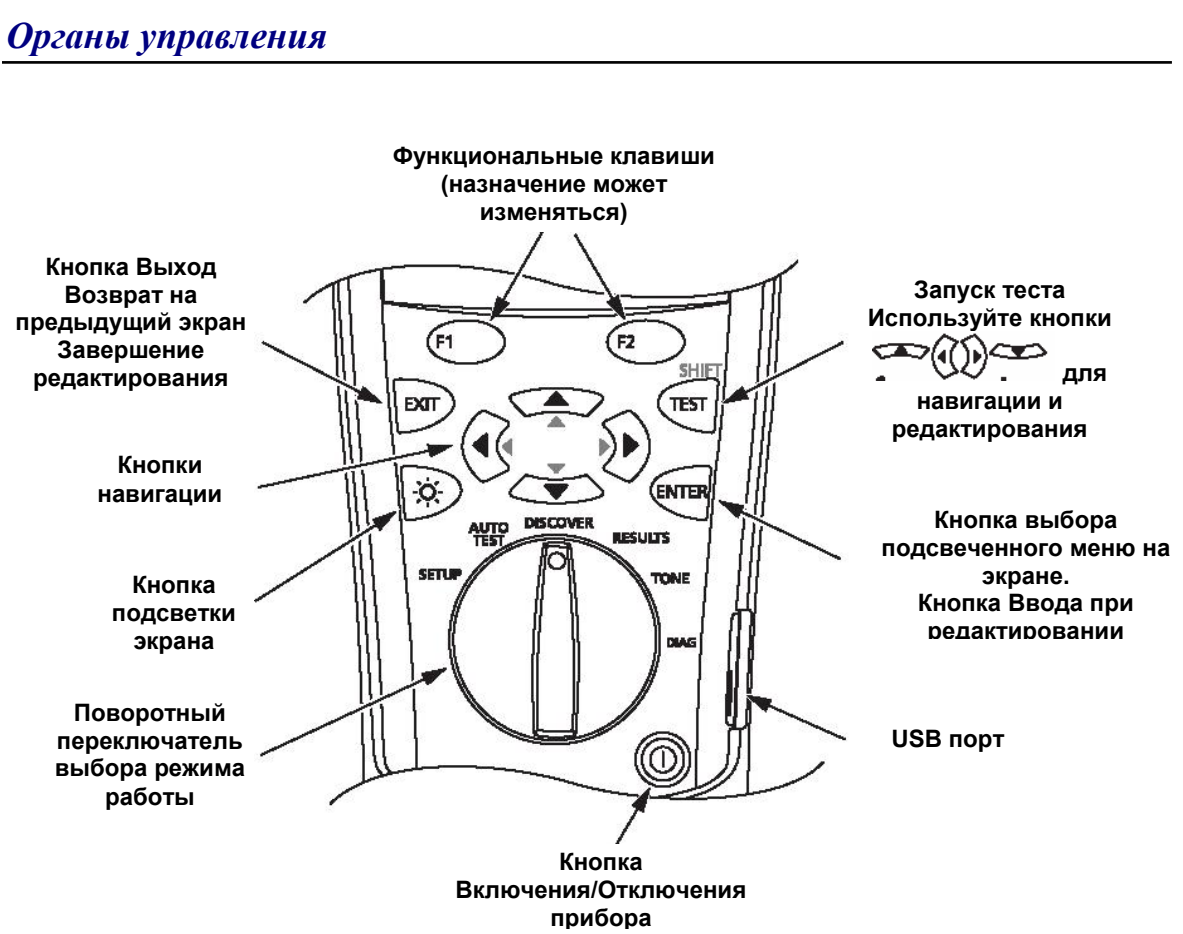

#### *Пользовательские настройки прибора*

Поверните поворотный переключатель в режим SETUP; затем используя кнопки  $\sum \geq k$  и  $\leftarrow$  выберите нужный пункт для изменения настроек.

• **Информация о пользователе (User Information):** Введенный текст будет сохраняться в результатах Автотеста.

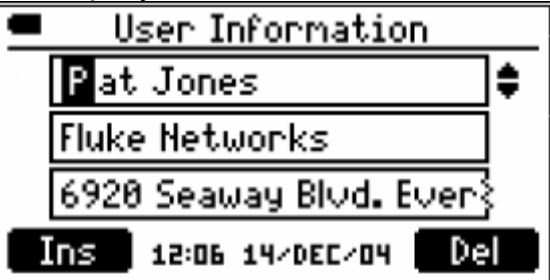

- **Язык / Единица измерения длины (Language / ft m):** Выберите язык для отображения. Выберите футы или метры для измерения длины кабеля.
- **Время / Дата (Time / Date):** Отметка о времени и дате сохраняется в отчетах о тестировании.
- **Автоматическое выключение прибора (Auto Shutoff)**: The tester stays on indefinitely or turns off after 15 minutes of inactivity.

#### *Редактирование текста*

Используйте соответствующие кнопки управления для редактирования текста в разделах **Информация о пользователе (User Information)** и **Ввод Идентификатора (Enter ID)**.

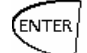

: Выбор соответствующего раздела для редактирования.

 : Перемещение курсора вправо и влево. Перемещение курсора до конца вправо приведет к появлению на экране первого символа из последнего набора символов.

 $\langle \blacktriangleright \langle \blacktriangleright \rangle$ : Изменение значения символа.

 **Ins**: Вставляет символ в месте нахождения курсора.

**Del**: Удаление выделенного на экране символа.

**Одновременное нажатие SHIFT и или SHIFT и** : Изменение набора символов.

#### *Доступные наборы символов*

В приборе доступно четыре набора символов: заглавные буквы, строчные буквы, цифры и различные символы.

# **ABCDEFGHIJKLMNOPQRSTUVWXYZ** abcdefghijklmnopgrstuvwxyz 0123456789 #"!\$%&'()\*+,-./:;<=>?@[\]^\_`{|} space

#### *Квалификация кабельной системы*

Процедура Автотест позволяет протестировать кабельную систему на способность передавать данные или голос с использованием различных сетевых технологий. Если кабельная система не проходит тест на ту или иную технологию, то мы сможем понять почему это происходит проанализировав результаты тестирования. Вы можете сохранить результаты тестирования для последующего документирования с помощью программного обеспечения CableIQ Reporter. Процедура Автотест позволяет квалифицировать кабельную систему на работу со следующими приложениями:

- 10BASE-T, 100BASE-TX и 1000BASE-T Ethernet по витой паре
- Поддержка передачи голоса по IP (VoIP voice over internet protocol)
- Стандарт Firewire (1394b-S100) по витой паре
- Аналоговые телефонные линии
- Проверка схемы разводки для любого приложения
- Работа приложения типа кабельного телевидения по коаксиальному кабелю 75 Ω

Квалификация отличается от процесса сертификации, которая выполняется сертифицирующими кабельными анализаторами типа DTX CableAnalyzer от компании Fluke Networks. Квалификация означает, что кабельная система способна обеспечить передачу приложения, на которое она проверяется при Автотесте. В ходе проведения Автотеста измеряются разные параметры, приведенные в таблице:

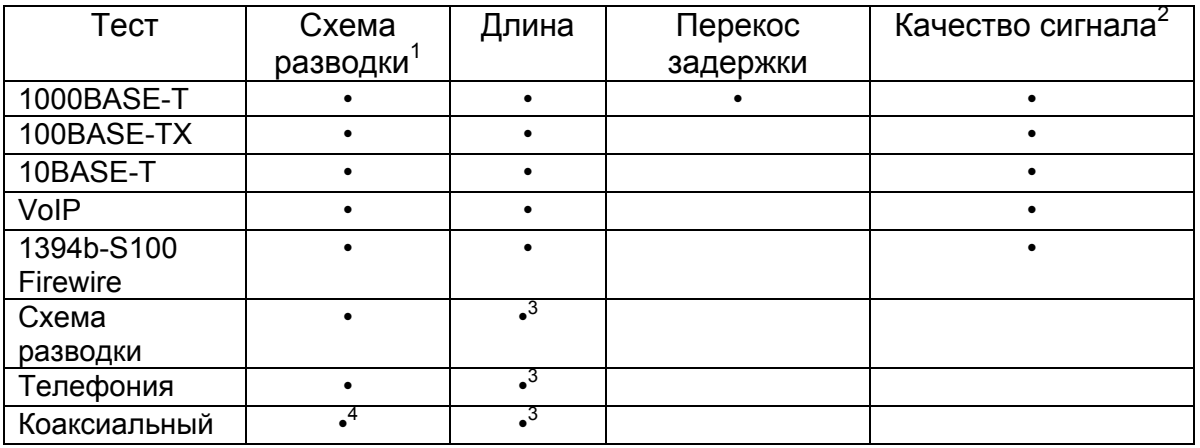

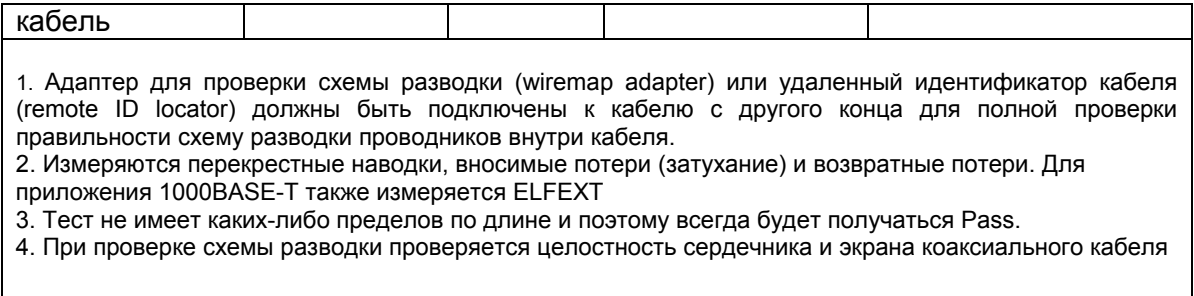

#### *Подключение прибора для тестирования кабеля*

#### *Примечание*

*Адаптер для проверки схемы разводки (wiremap adapter) или удаленный идентификатор кабеля (remote ID locator) должны быть подключены к кабелю с другого конца для полной проверки правильности схему разводки проводников внутри кабеля.* 

*Если Вы используете патч-шнуры в начале и конце тестируемого сегмента для подключения прибора и адаптера для проверки схемы разводки, то компания Fluke Networks рекомендует использовать двух метровые патчшнуры.* 

#### *Подключение к кабельной системе*

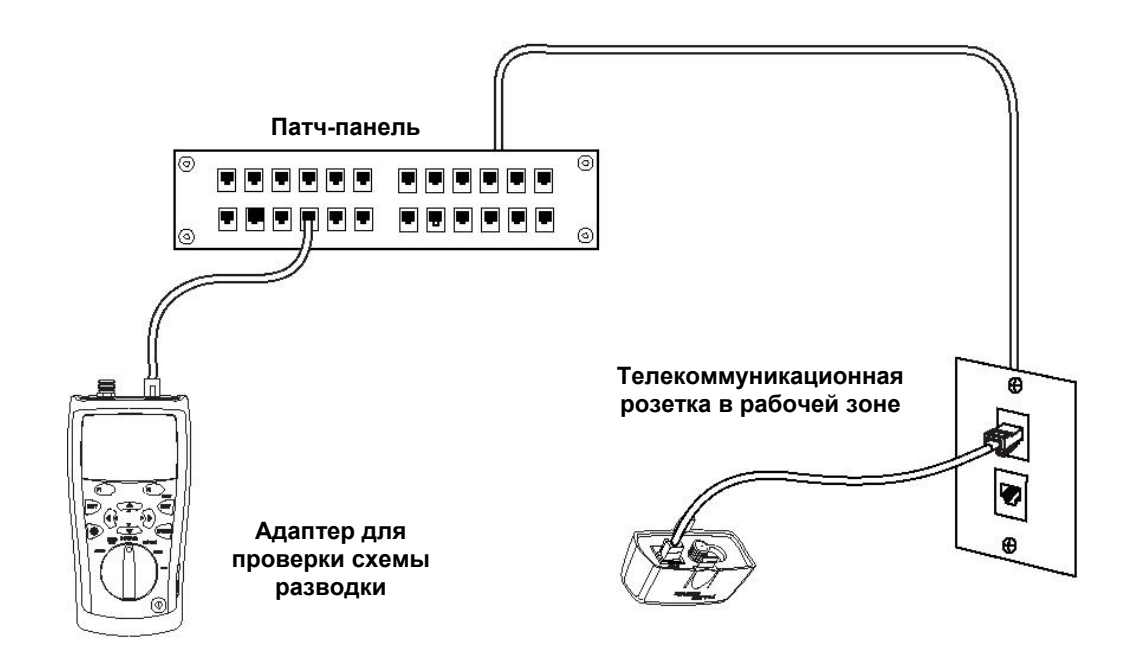

#### *Подключение к системе с шинной топологией*

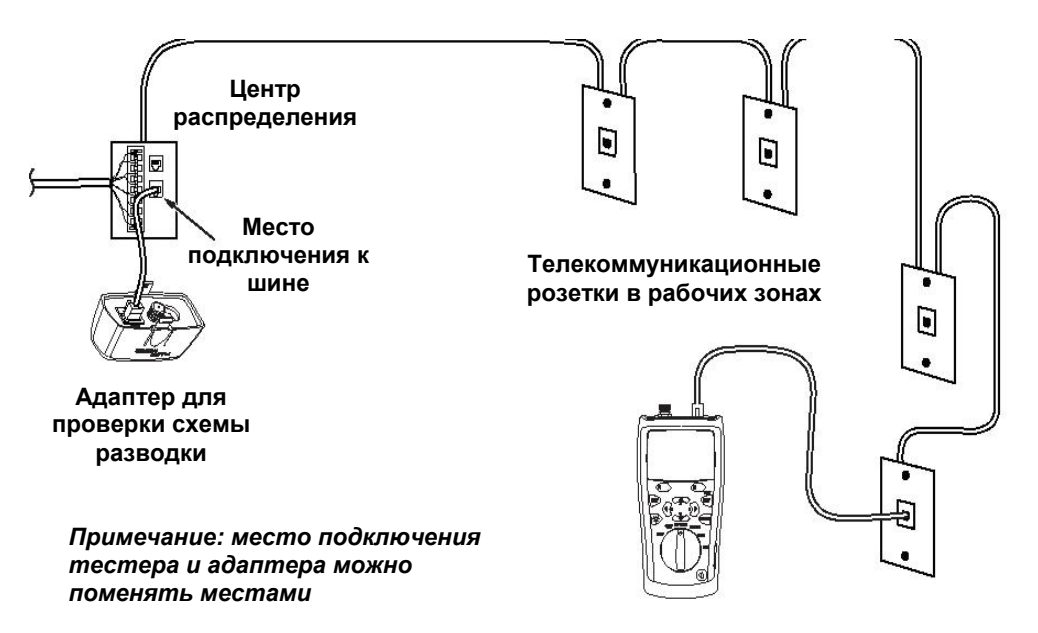

#### *Подключение к системе с топологией звезда*

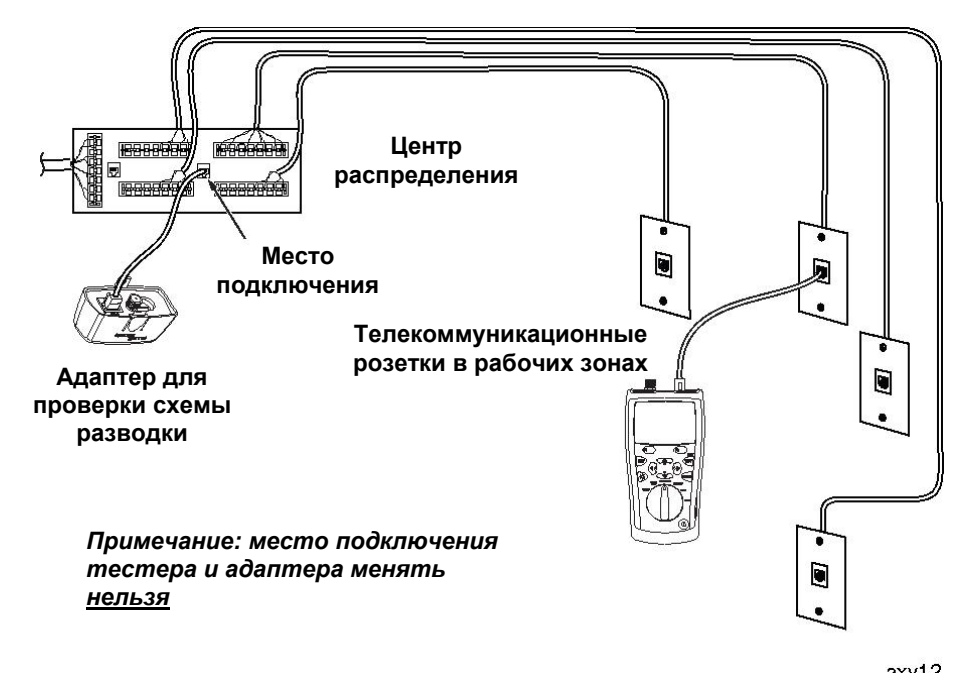

#### *Подключение к кабельной системе на основе коаксиального кабеля*

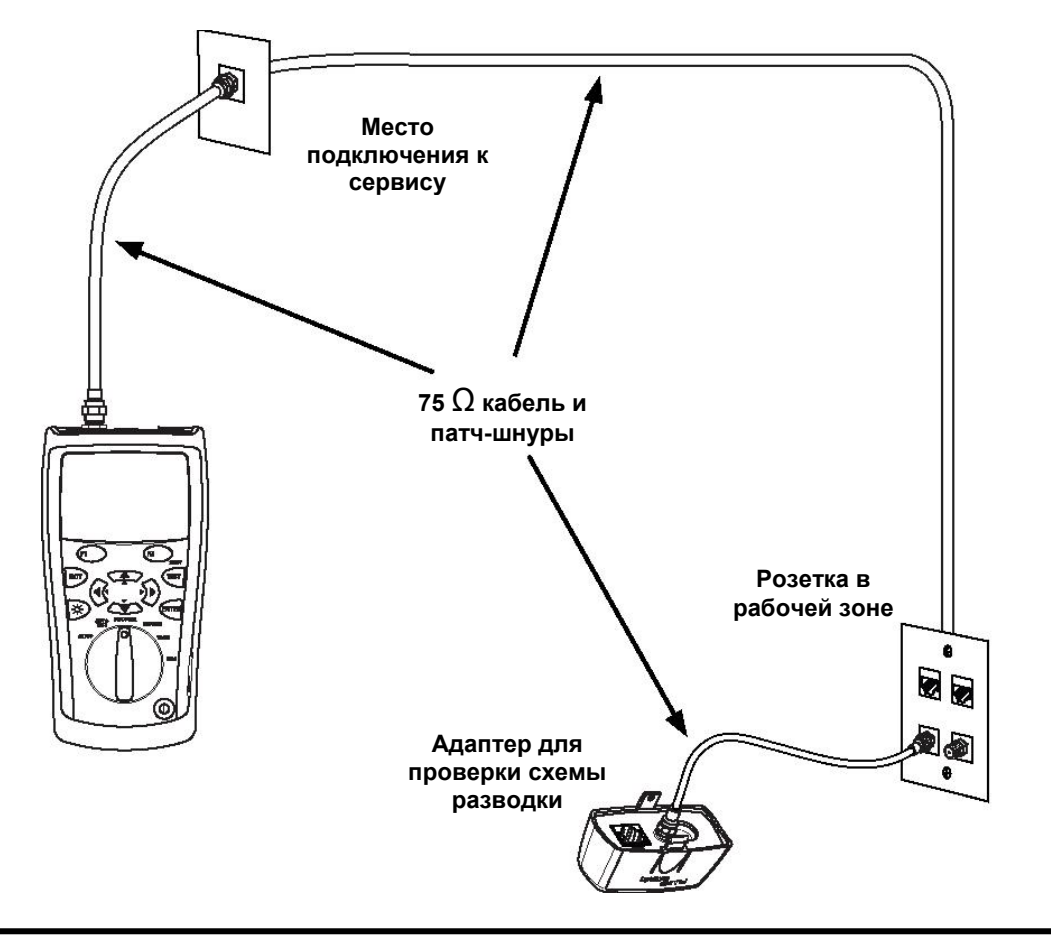

#### *Иконки и интерпретация результатов*

Иконки, приведенные в таблице, появляются на экране результатов тестов Автотест (Autotest) и Обнаружение (Discover).

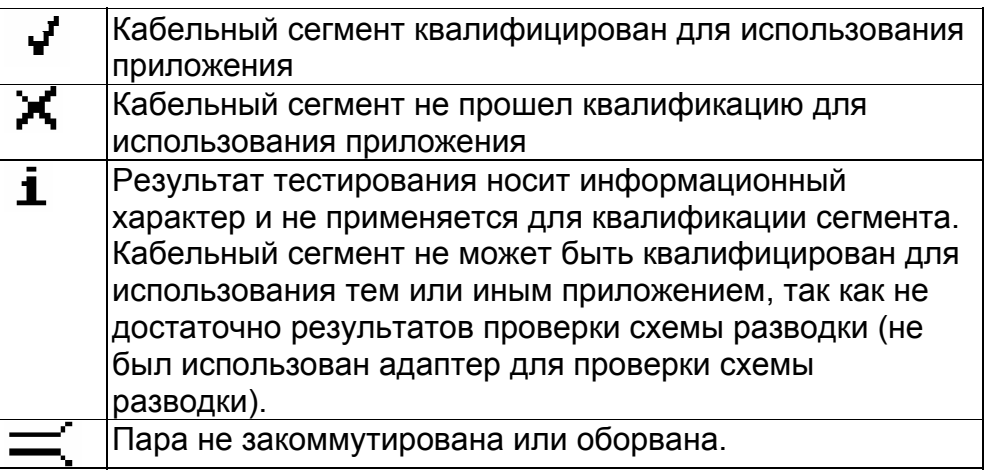

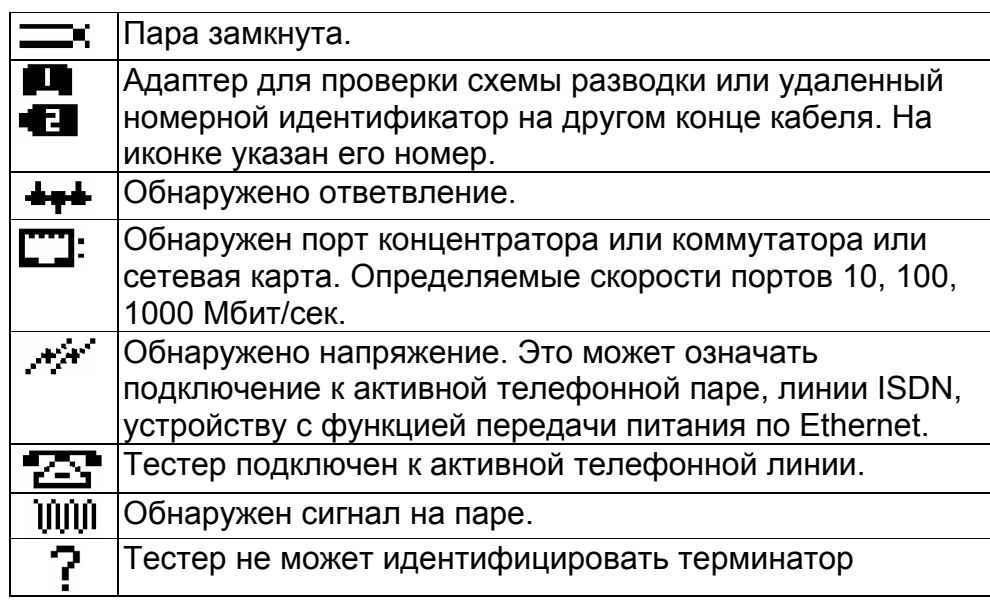

#### *Исследование характеристик кабеля*

Режим Обследования (Discover) позволит Вам быстро проверить состояние кабеля – измерить его длину, проверить схему разводки и определить если кабель подключен к порту сетевого оборудования, видео устройтсву или телефону.

Поверните поворотный переключатель в положение **DISCOVER**, затем подключите кабель витая пара или 75 Ω коаксиальный кабель с или без адаптера для проверки схемы разводки на дальнем конце. Результаты тестирования в режиме Обследования (Discover) не могут быть сохранены.

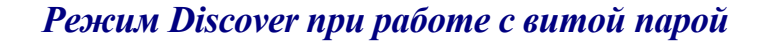

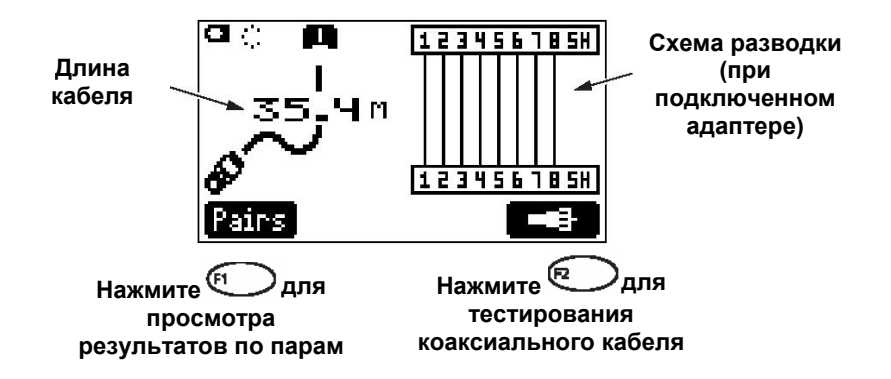

*Режим Discover при работе с параллельными ответвлениями в кабеле*

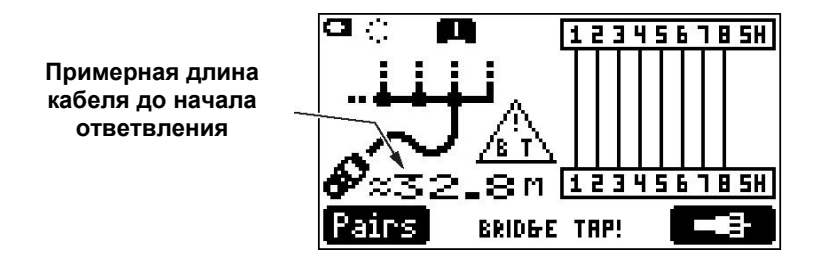

*Режим Discover при обнаружении подключения к порту оборудования*

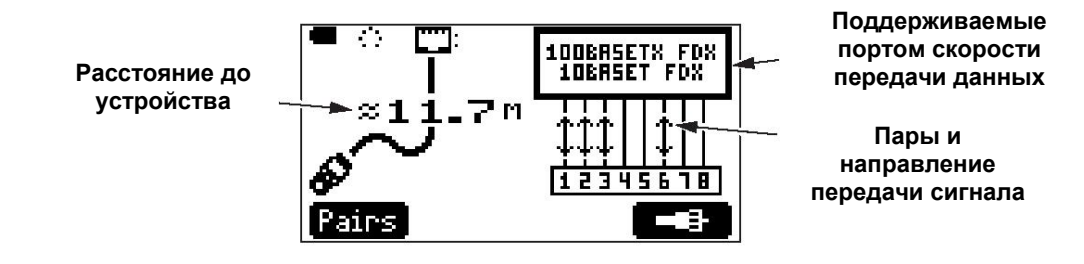

*Режим Discover при подключении к коаксиальному кабелю с адаптером или идентификатором на другом конце*

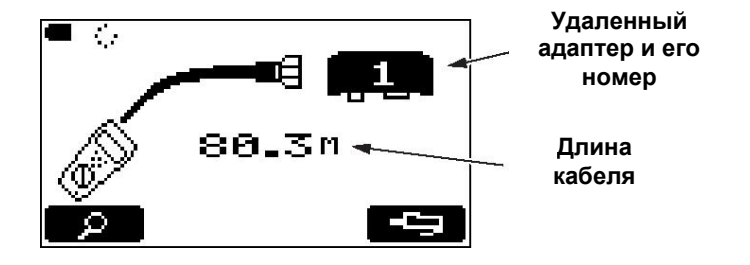

*Режим Discover при подключении к коаксиальному кабелю, который подключен к устройству*

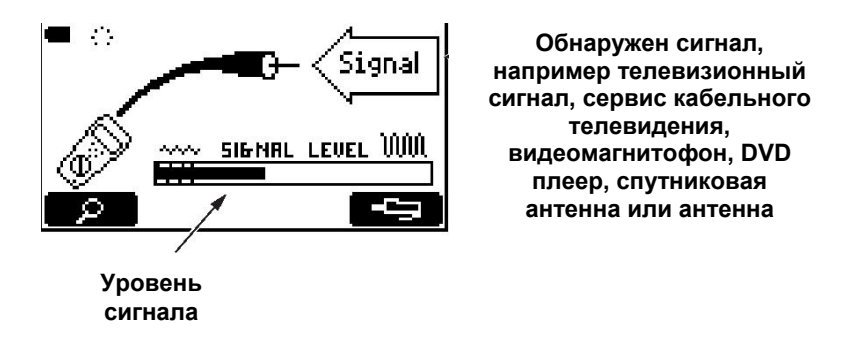

#### *Режим Discover при использовании нескольких номерных идентификаторов для трассировки кабеля*

Проверка схемы разводки сразу нескольких кабельных сегментов, используемых в телефонии и подключенных по технологии – звезда или шина.

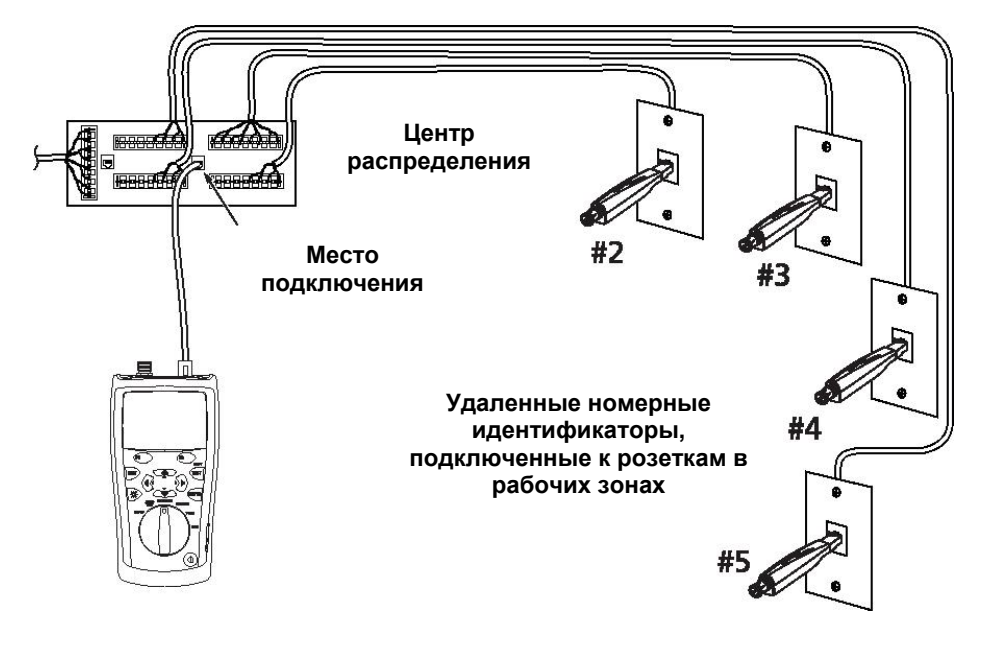

#### *Запуск процедуры Автотест*

Процедура Автотест (Autotest) подскажет Вам способна ли существующая или вновь проложенная кабельная система поддерживать передачу данных на требуемой скорости. Вы можете сохранить результаты для паспортизации кабельных сегментов.

- 1. Включите тестер и поверните поворотный переключатель в положение Автотест **(AUTOTEST**)
- 2. Для изменения настроек Автотеста нажмите <sup>(F1</sup>) Настройка (Setup) ENTER I
	- или  $\setminus$  (см. следующий раздел)
- 3. Подключите тестер к кабельной системе как указано на страницах 6, 7 и 8.
- 4. Нажмите кнопку для начала тестирования. Тест начнется автоматически после обнаружения адаптера для проверки схемы разводки или удаленного идентификатора на другом конце кабеля. Если они не будут найдены, то прозвучит сигнал.

#### *Примечание*

*Процедура Автотест не поддерживает тестирование в режиме использования нескольких удаленных идентификаторов.* 

5. Для сохранения результатов нажмите **DE:** Coxpaнить (Save). При сохранении Вы можете указать название офиса (**Site**), его местонахождения (**Location**) и идентификатор розетки (**Outlet)**. Последний символ в идентификаторе розетки будет увеличиваться автоматически при каждом нажатии Сохранить (**Save**) последующих результатов тестирования.

#### *Настройка процедуры Автотест*

Если необходимо Вы можете настроить, отключить или изменить процедуру Автотест под Ваши потребности. Для этого достаточно повернуть

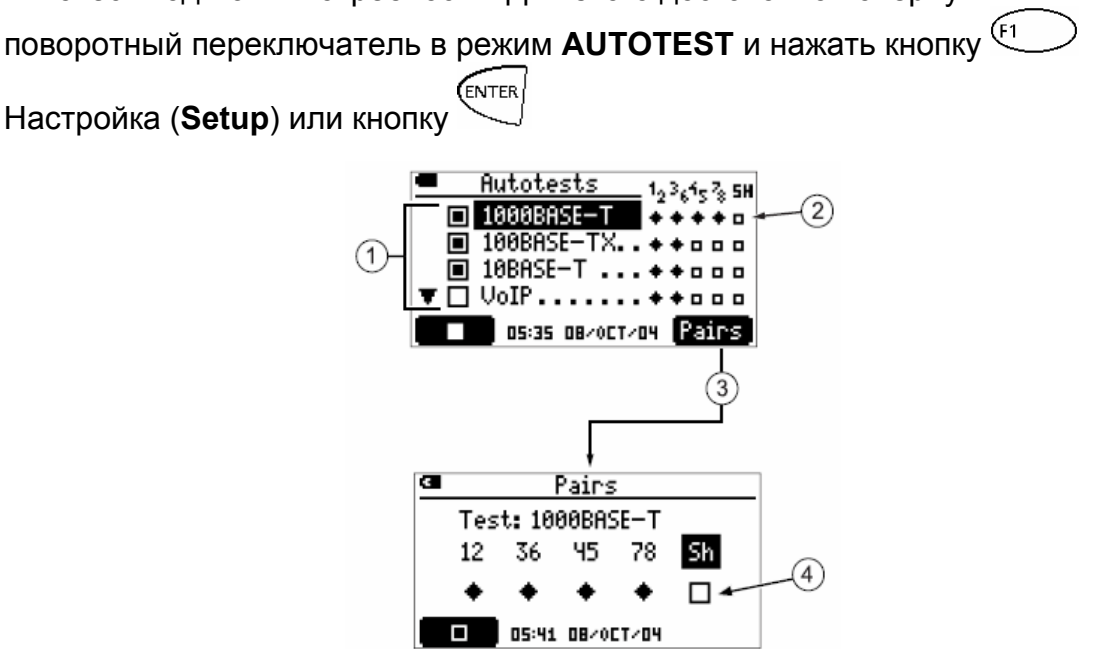

 $\circled{1}$  Тест доступен. Для выбора  $\left(\Box\right)$  или отмены  $\left(\Box\right)$  теста используйте кнопки навигации  $\leftarrow$  и затем нажмите  $\left(\begin{matrix} f_1 \\ h_2 \end{matrix}\right)$  или  $(2)$  Пары необходимые  $(4)$  или опциональные  $(1)$   $\Box$ ) для схемы разводки кабеля витая пара.  $\overline{3}$  Для выбора или отмены выбора пары выделите тест и нажмите  $\overline{2}$ Пары (**Pairs**)  $\left( \frac{4}{4} \right)$  Для выбора или отмены выбора опциональной пары, используйте кнопки  $\left(\sqrt[n]{v}\right)$  для выбора соответствующей пары и затем нажмите кнопку ENTER) или Нажмите  $\overline{\mathbb{P}}$  для сохранения настроек.

*Результаты тестирования Автотест для витой пары*

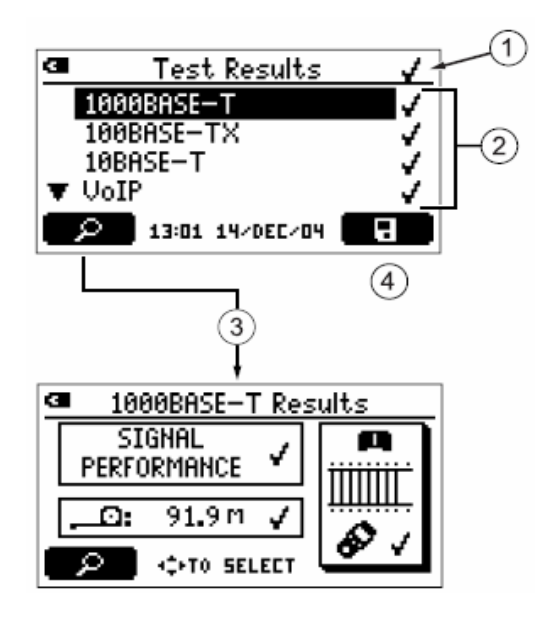

 $(1)$  Общий результат тестирования Автотест.

 $(2)$  Результаты тестирования для каждого из тестов, входящих в группу Автотест

Кабельный сегмент квалифицирован для работы сетевой технологии или приложения. Если удаленный адаптер для проверки схемы разводки не был подключен то рядом с результатами тестов появиться символ  $\blacktriangle$ , что означает – схема разводки не может быть проверена.

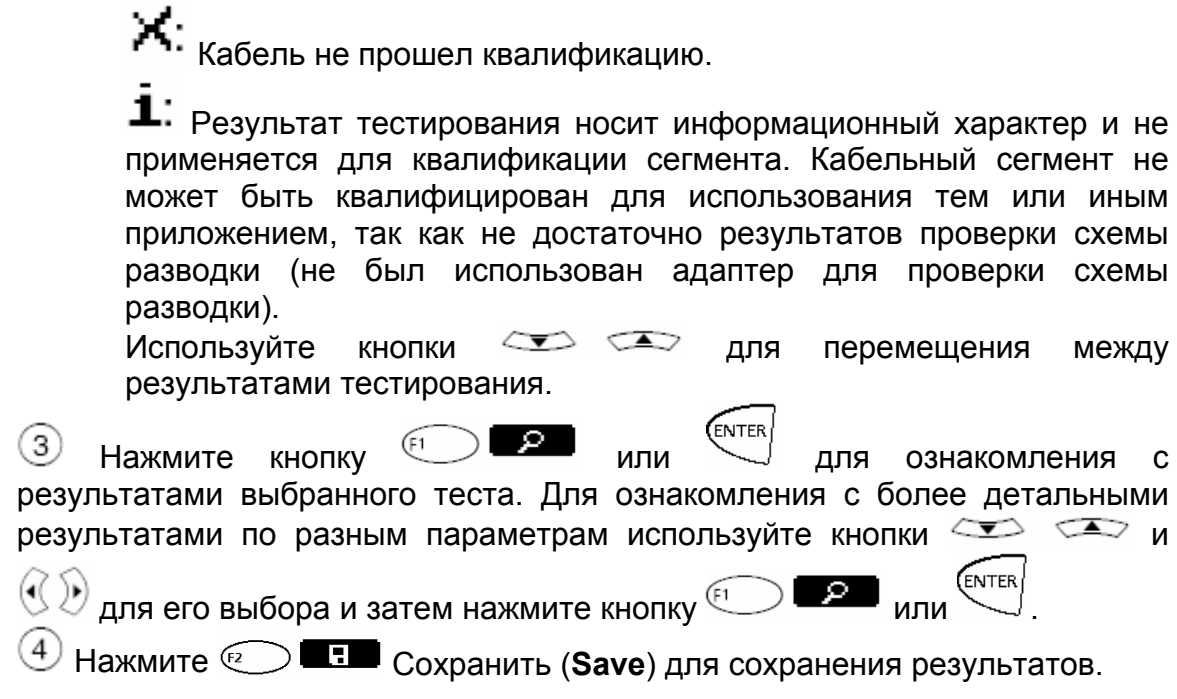

#### *Использование тонального генератора сигнала*

Поверните поворотный переключатель в положения **TONE** и затем выберите тип тонального сигнала – **Intellitone 1, 2** (генерация сигнала в цифровом формате) или **Tone 1, 2, 3, 4.** Режим IntelliTone работает только при совместном использовании с пробником компании Fluke Networks - IntelliTone 100 или 200. Режиме **Tone** может быть использован в работе с любым аналоговым пробником.

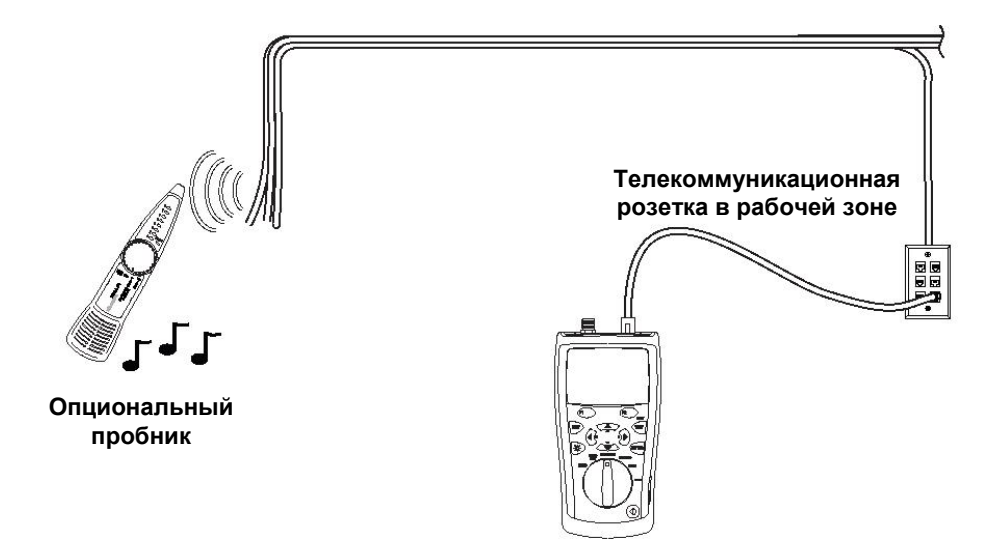

#### *Локализация порта с помощью функции мигающий индикатор порта*

Данная функция помогает определить порт концентратора или коммутатора к которому подключен искомый кабель. При использовании данной функции также работает режим генерации аналогового тонального сигнала.

Поверните поворотный переключатель в режим **DIAG** и затем выберите пункт **Blink Port Light.** Подключите тестер к кабельному сегменту. Найдите светодиод индикации состояния порта на коммутаторе или концентраторе, который мигает с постоянным шагом.

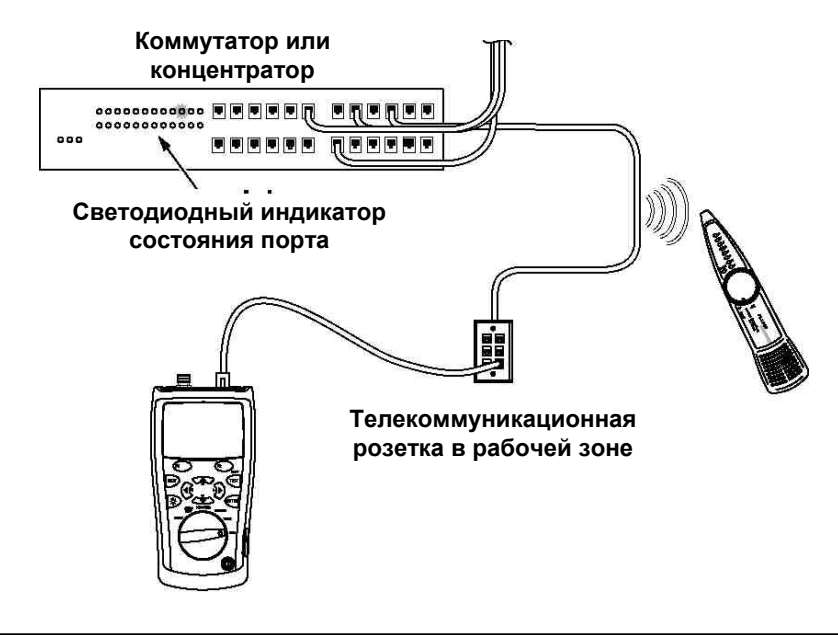

#### *Тестирование целостности кабеля*

Данная функция позволяет проверить целостность кабеля (витая пара и коаксиальный кабель) и определить наличие обрывов и замыканий в разъемах.

Убедитесь, что кабельный сегмент, который Вы собираетесь тестировать не активен.

Поверните поворотный переключатель в режим **DIAG** и затем выберите пункт **Continuity** с помощью кнопок навигации <>>; затем нажмите кнопку (EXTER) или  $\widehat{F_1}$ или  $\widehat{F_2}$ . Тестер не подаст никакого сигнала, если сопротивление кабеля больше 5000 Ω. Прозвучит сигнал и его ритм будет возрастать по мере уменьшения сопротивления.

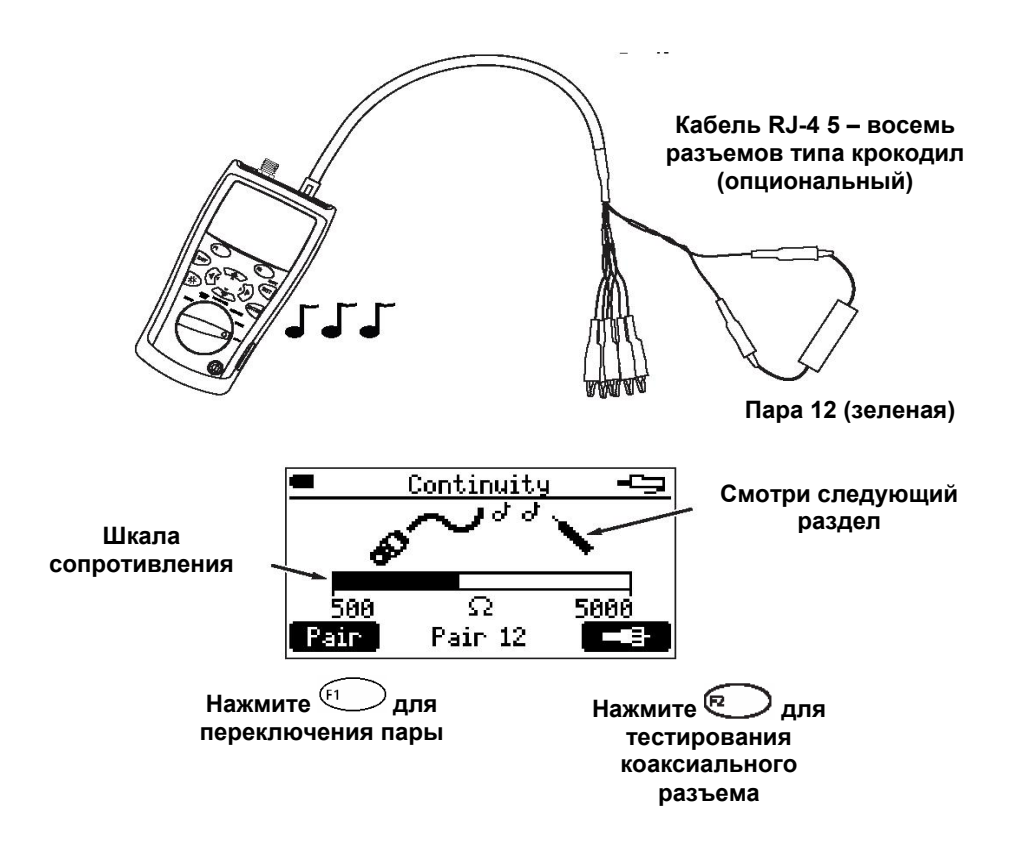

#### *Использование функции Continuity Toner*

Данная функция работает как генератор тонального сигналадля совместного использования вместе с опциональным пробником. Тон сигнала и его ритм возрастает при снижении сопротивления. Это позволяет с помощью пробника обнаружить изменение сопротивления между проводниками в кабеле.

Поверните поворотный переключатель в режим **DIAG** и затем выберите пункт **Continuity** с помощью кнопок навигации <>>; затем нажмите кнопку (EXTER) или  $\widehat{H}$  или  $\widehat{H}$ . Сигнал и его ритм будет возрастать по мере уменьшения сопротивления.

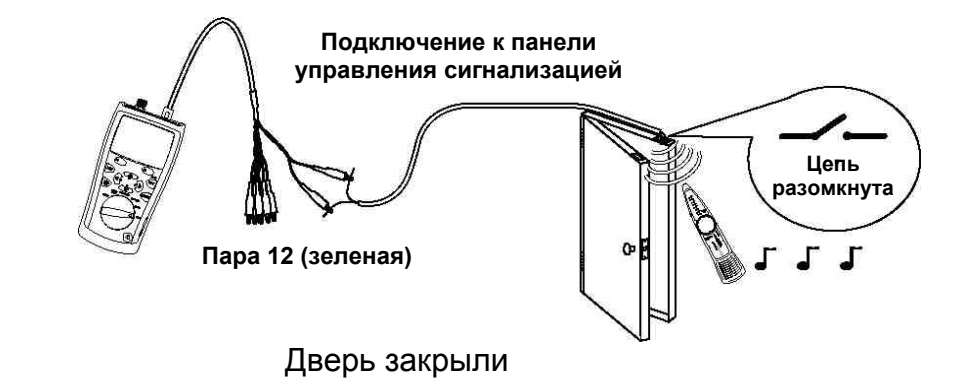

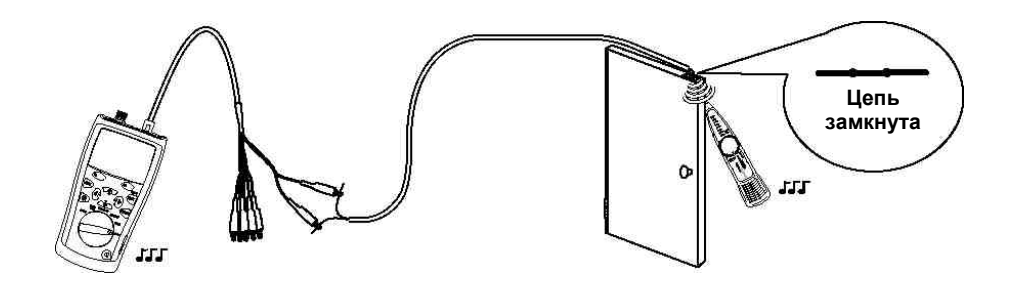

#### *Локализация мест с высоким уровнем перекрестных наводок и изменением волнового сопротивления*

Функция **Определить место высоких перекрестных наводок** (**Find Crosstalk Fault)** и функция **Определить место неоднородности (изменения импеданса)** (**Find Impedance Fault)** позволит быстро протестировать кабель витая пара на наличие этих неисправностей.

Поверните поворотный переключатель в режим **DIAG** и затем выберите пункт **Find Crosstalk Fault** или **Find Impedance Fault** с помощью кнопок навигации  $\leftarrow$ ; затем нажмите кнопку  $\left(\begin{matrix} \overline{k+1} \\ \overline{k+1} \end{matrix}\right)$ . Выберите стандарт передачи данных и пару или пары для проведения тестирования с помощью кнопок навигации  $\iff$   $\iff$  и кнопок  $\stackrel{\text{(WITER)}}{=}$  или  $\stackrel{\text{(F1)}}{=}$ . Нажмите  $\binom{1}{\text{Test}}$ 

для начала тестирования. Для проведения тестирования не требуется адаптер для проверки схемы разводки или удаленный идентификатор.

Сообщения о результатах тестирования представлены в таблице

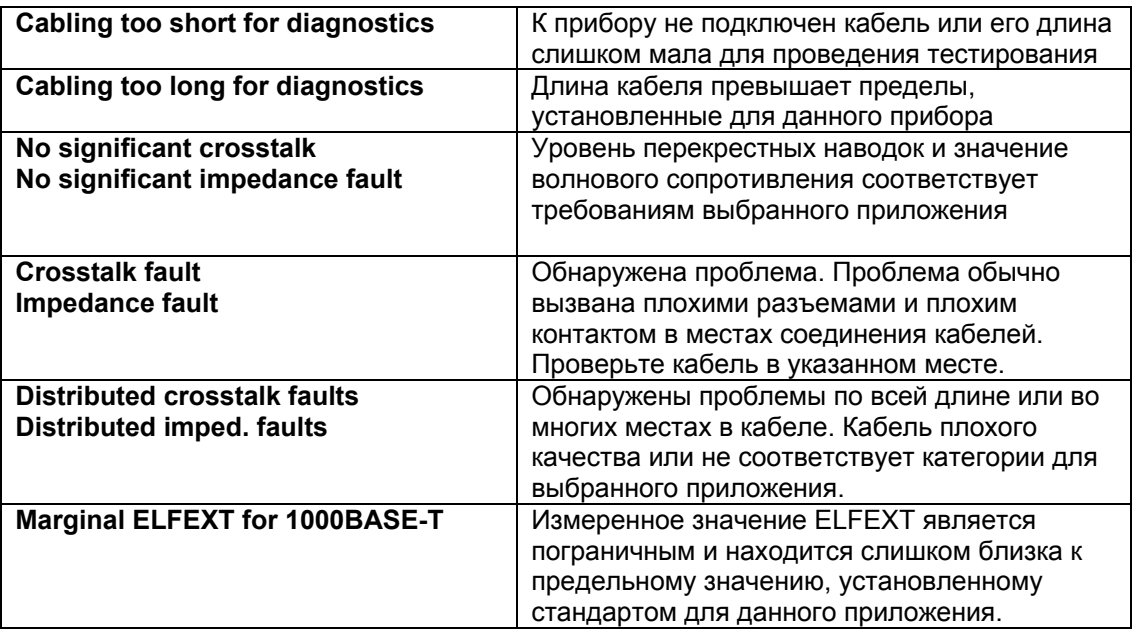

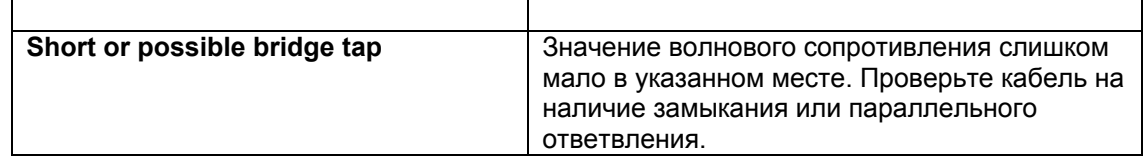

*Тестирование кабеля для подключения громкоговорителей или систем оповещения*

При выполнении данного теста **Speaker Test** прибор генерирует аудио сигналы в тестируемый кабельный сегмент. Для выполнения теста поверните поворотный переключатель в режим **DIAG** и затем выберите пункт **Speaker Test** с помощью кнопок навигации  $\leq$ , затем нажмите кнопку **ENTER** ипи $\bigoplus$ 

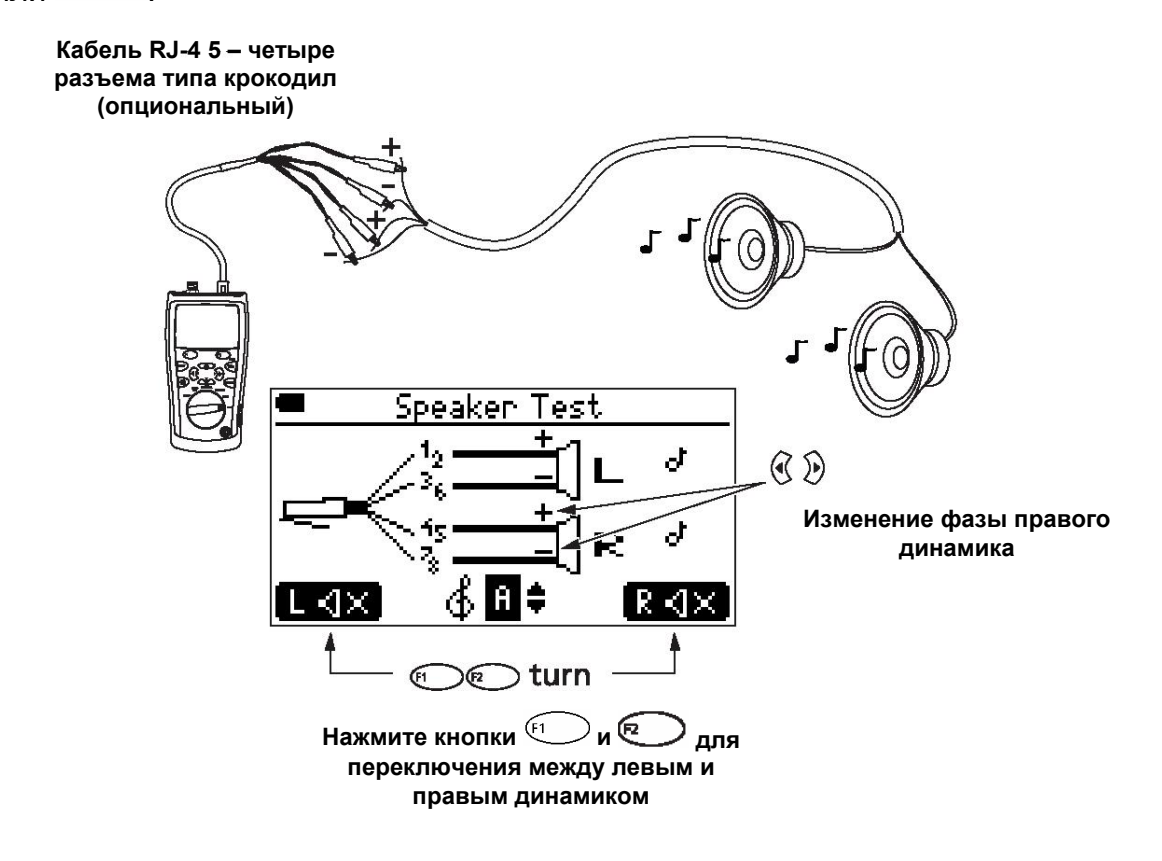

Полярность тестового кабеля RJ-45 – 4 разъема типа крокодил для подключения к динамикам

- **+ Пара 12: зеленая + Пара 45: голубая**
- **Пара 36: оранжевая Пара 78: коричневая**

*Калибровка прибора для корректного измерения длины кабеля*

Прибор использует значение параметра NVP и задержку сигнала при распространении по кабелю для расчета его длины. Значение, установленное по умолчанию (70% для кабеля витая пара и 82% для коаксиального кабеля) в большинстве случаев позволяет корректно измерять длину кабеля. При необходимости Вы можете откалибровать прибор путем изменения параметра NVP и добиться более высокой точности, если заметили, что прибор сильно ошибается.

#### *Примечание*

*Параметр NVP может варьироваться между кабелями разной категории и производителей. В большинстве случаев вариации не большая и ее можно пренебречь.* 

Для изменения значения в соответствии с спецификациями производителя необходимо:

- 1. Отключить кабель от прибора
- 2. Повернуть поворотный переключатель в положение **SETUP**
- 3. С помощью кнопок навигации **SEP выберите пункт Калиброка измерения длины (Length Calibration)** и нажмите  $\overline{\text{max}}$  или  $\overline{\text{max}}$ .
- 4. Для установки значения NVP для коаксиального кабеля нажмите ) **EE** G2
- 5. Нажмите  $\overline{m}$  или  $\overline{m}$  и затем нажимая кнопки  $\overline{m}$ установите требуемое значение NVP.
- 6. Нажмите  $\mathbb{R}^{\mathbb{N}}$ для сохранения установленного значения.

#### *Определение значения NVP для кабеля*

Вы можете определить значение параметра NVP, если оно не указано в спецификации на кабель.

Для этого необходимо:

- 1. Подключить коаксиальный кабель или кабель витая пара к прибору, длина которого известна. Длина кабеля витая пара должна быть в пределах от 10.5 до 210.2 метров, коаксиального кабеля находится в пределах 12.3 – 246.2 метра. Для получения максимально точных результатов используйте кабели длиной от 14 до 21 метра.
- 2. Повернуть поворотный переключатель в положение **SETUP**
- 3. С помощью кнопок навигации **Виберите пункт Калиброка измерения длины (Length Calibration)** и нажмите WIM RIP
- 4. Для установки значения NVP для коаксиального кабеля нажмите œ G2
- 5. Нажмите  $\overline{m}$  или  $\overline{m}$  и затем, нажимая кнопки  $\overline{m}$ изменяете значение NVP до тех пор пока прибор не покажет длину подключенного кабеля.
- 6. Нажмите  $\overline{\mathbb{R}}$ для сохранения установленного значения.

#### *Замена аккумуляторов*

Снимите желтый прорезиненный чехол для получения доступа к отсеку с батареями. Откройте отсек, сдвинув кнопку вверх и не отпуская ее, откройте отсек.

Для питания прибора используются четыре батареи или аккумулятора типа АА. Рекомендуем использовать алкалиновые батареи. Время работы от батарей около 20 часов непрерывной работы.

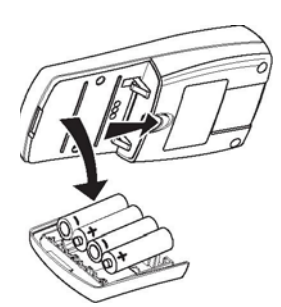

#### *Связь с компанией Fluke Networks*

- **[www.flukenetworks.com](http://www.flukenetworks.com/)**
- **[support@flukenetworks.com](mailto:support@flukenetworks.com)**
- $+1-425-446-4519$
- Австралия: 61 (2) 8850-3333 или 61(3) 9329 0244
- Китай: 86 (10) 6512-3435
- Бразилия: 11 3044 1277
- Канада: 1-800-363-5853
- Европа: +44-(0) 1923 281 300
- Гонконг: 852 2721-3228
- Япония: 03-3434-0510
- Корея: 82 2 539-6311
- Сингапур: 65 6799-5566
- Тайвань: (886) 2-227-83199
- США: 1-800-283-5853
- Из любой другой страны: +1-425-446-4519